# **Tell príkazy**

# D2000 Tell - syntax povelov

[D2000 Server](#page-0-0) [D2000 Archiv](#page-5-0) [D2000 Kom](#page-14-0) D<sub>2000</sub> Event [D2000 Calc](#page-20-0) [D2000 DBManager](#page-22-0) [D2000 Alarm](#page-23-0) [D2000 Topology](#page-23-1) [D2000 GateWay](#page-23-2) [D2000 WorkBook](#page-24-0)

Tell príkazy je možné spustí:

- interaktívne z procesu [D2000 System Console](https://doc.ipesoft.com/display/D2DOCV22SK/D2000+System+Console)
- interaktívne z procesu [D2000 Application Manager](https://doc.ipesoft.com/pages/viewpage.action?pageId=84348859)
- z príkazového riadku z procesu [D2000 Tell](https://doc.ipesoft.com/display/D2DOCV22SK/D2000+Tell)
- z ESL skriptu pomocou akcie [COMMAND](https://doc.ipesoft.com/pages/viewpage.action?pageId=84348596)

#### <span id="page-0-0"></span>D2000 SERVER

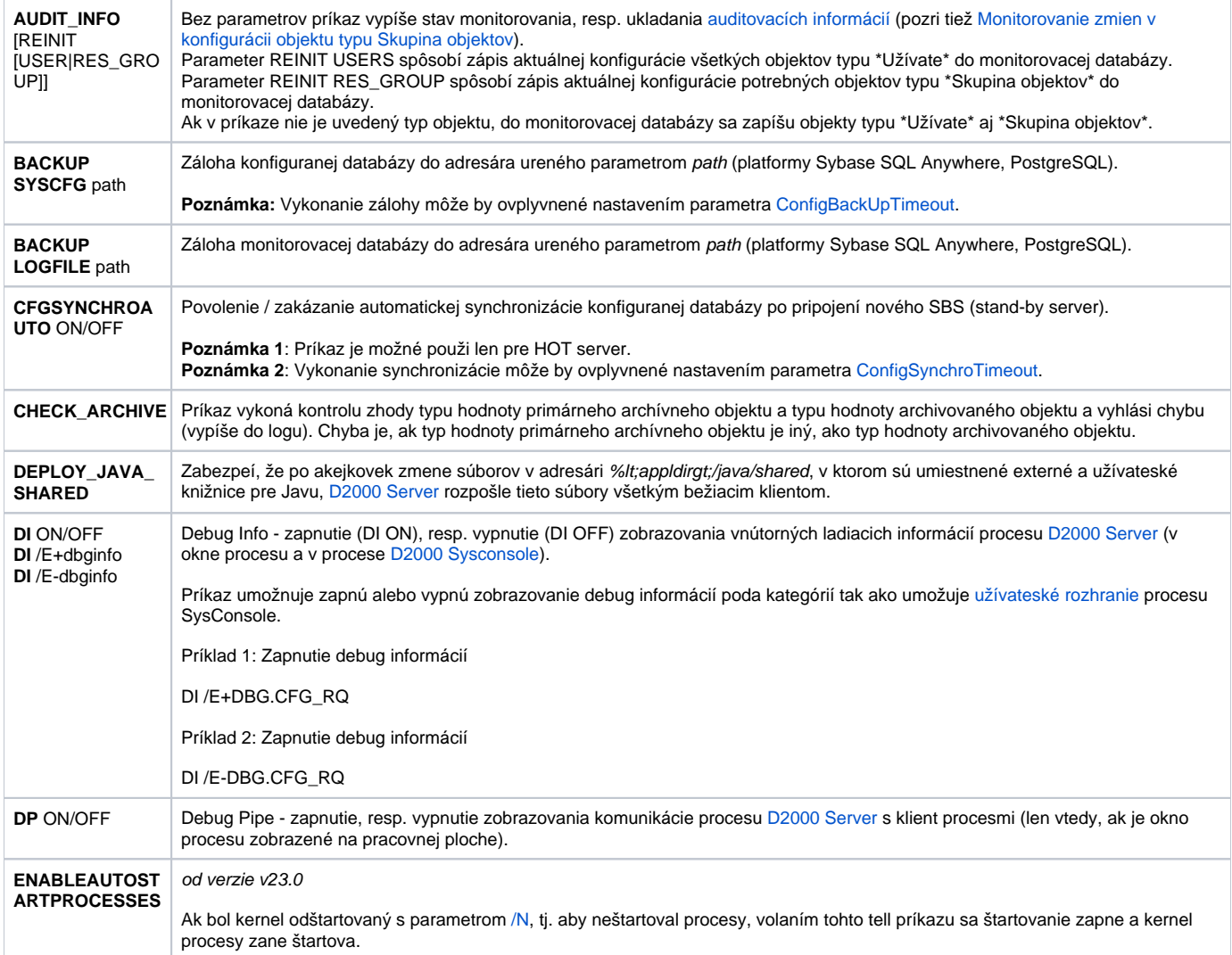

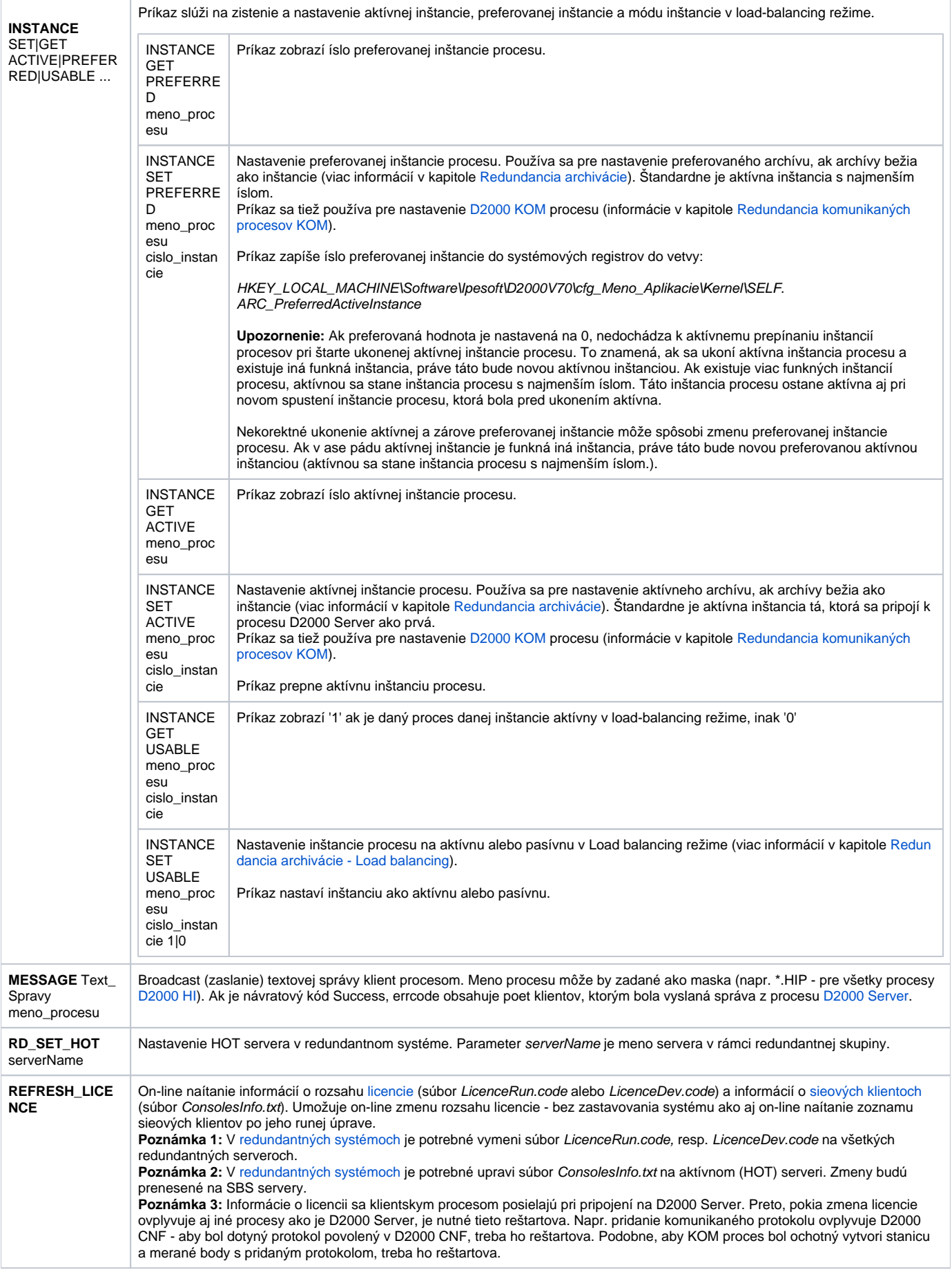

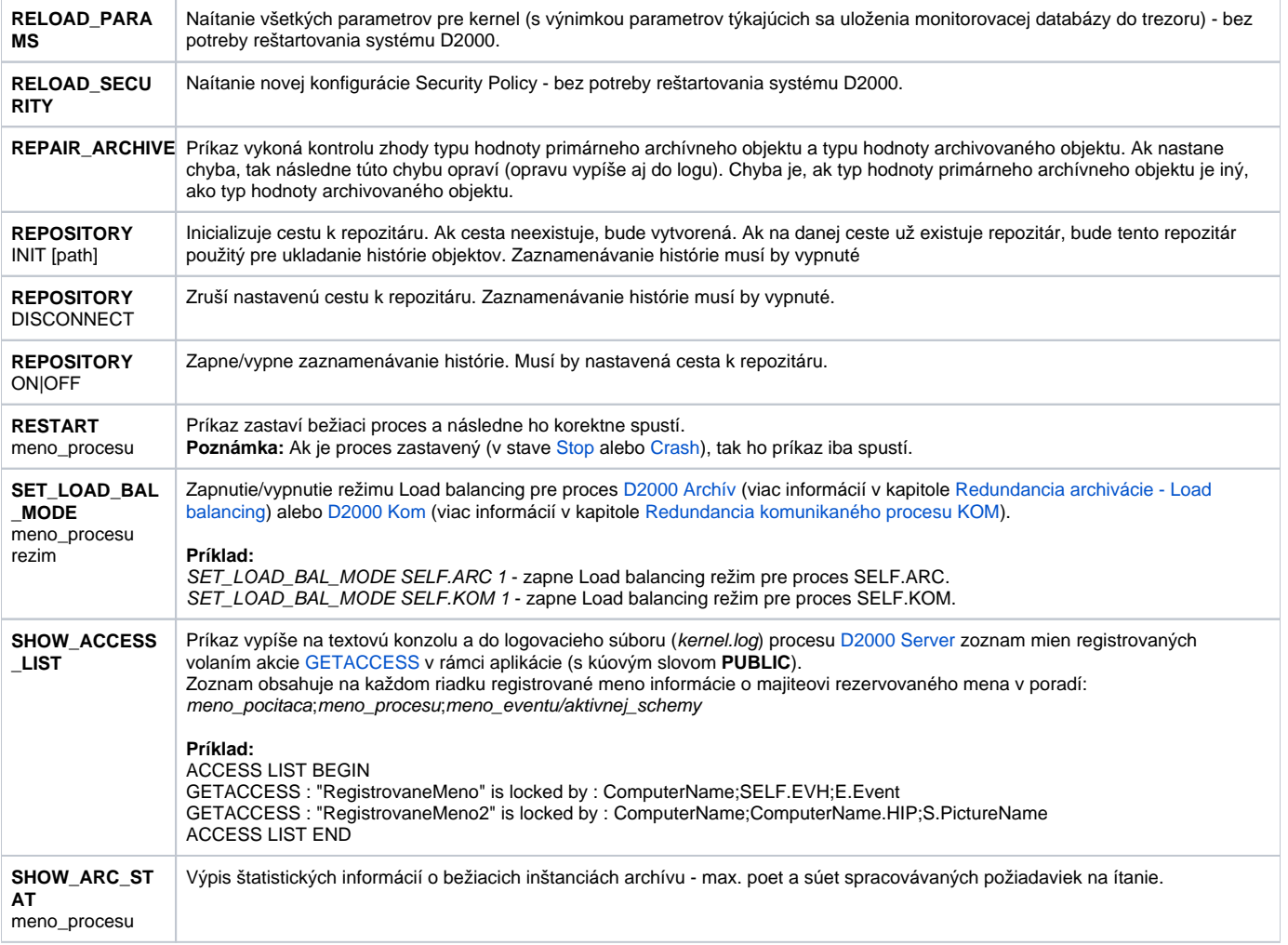

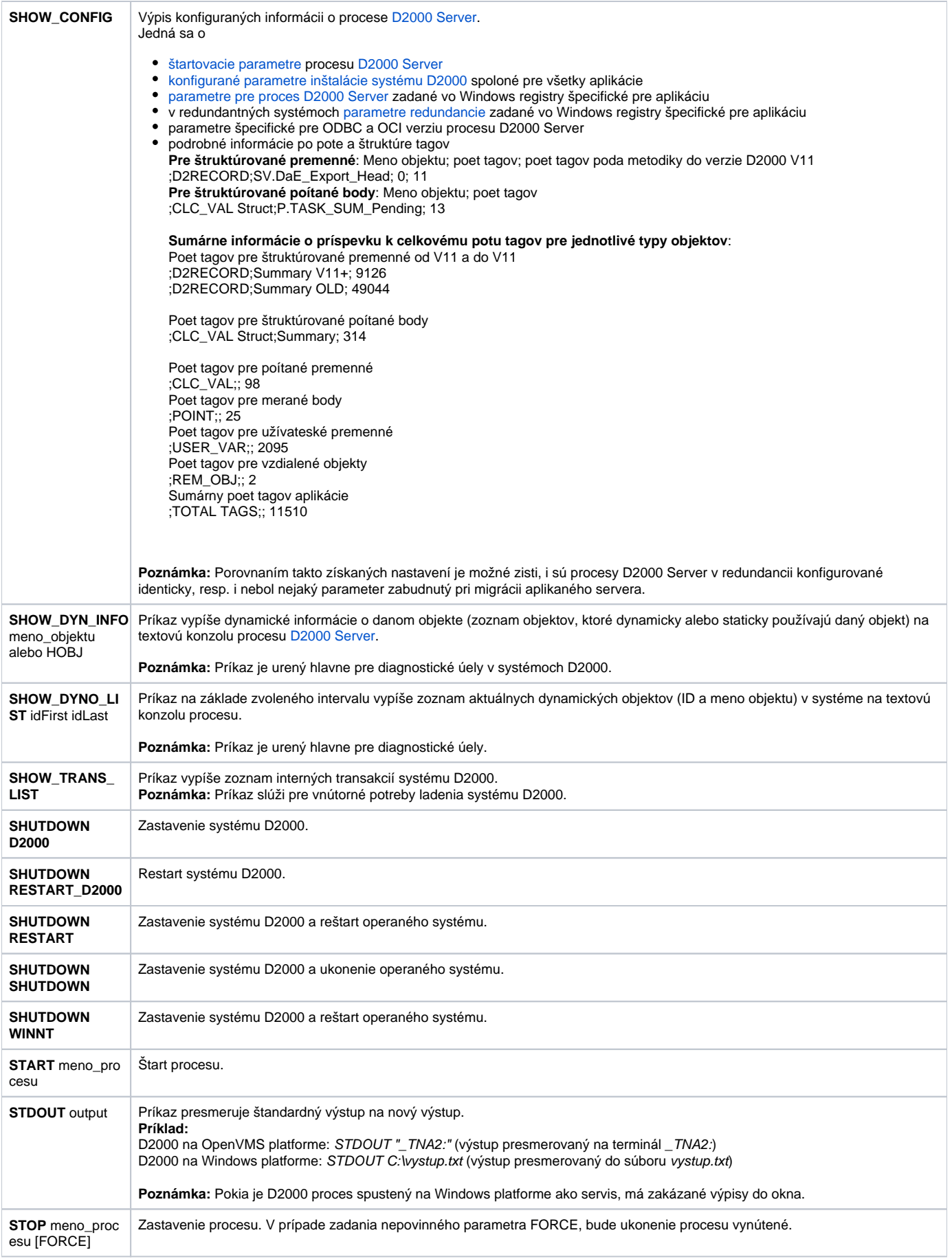

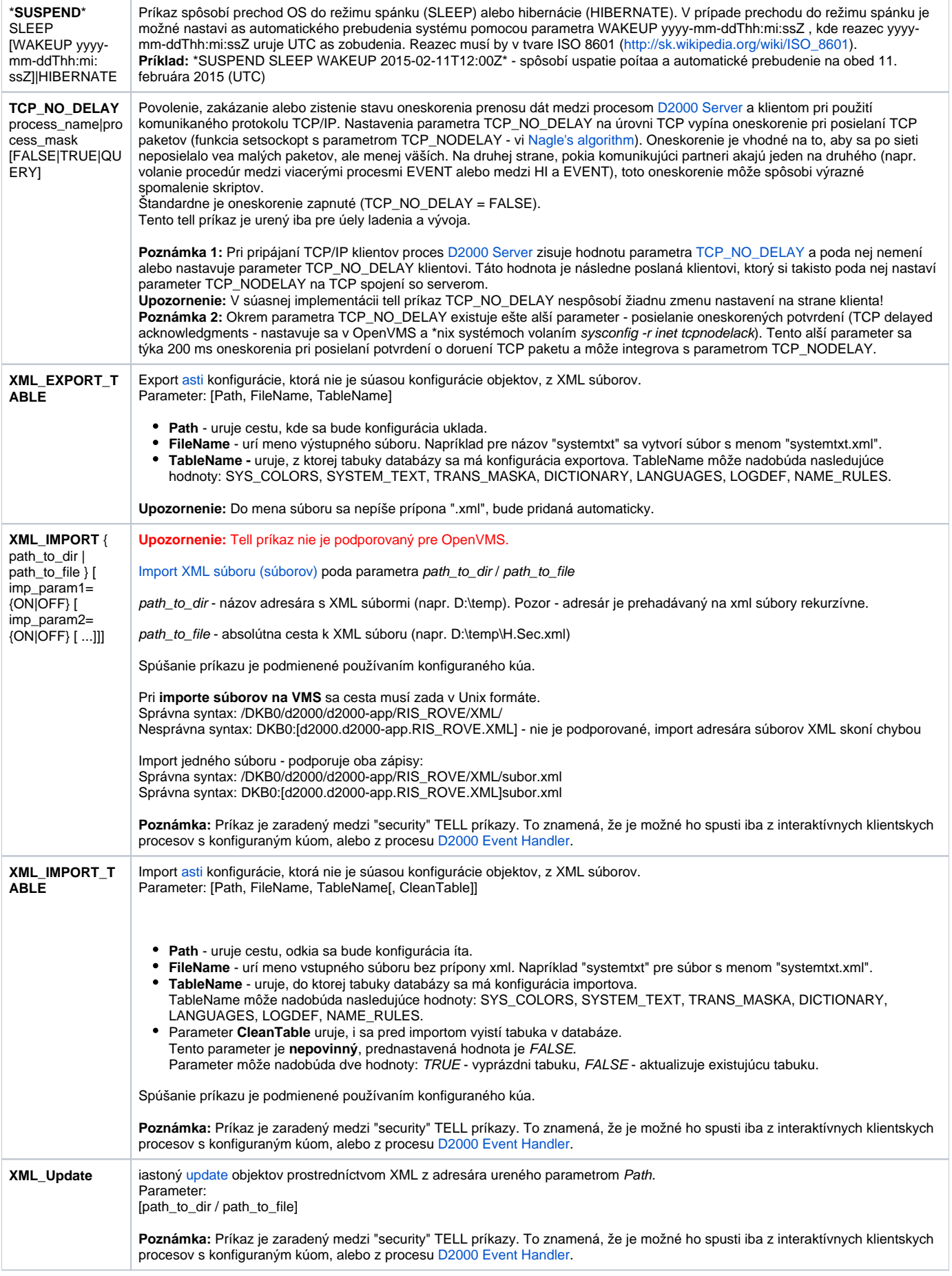

### <span id="page-5-0"></span>D2000 ARCHIV

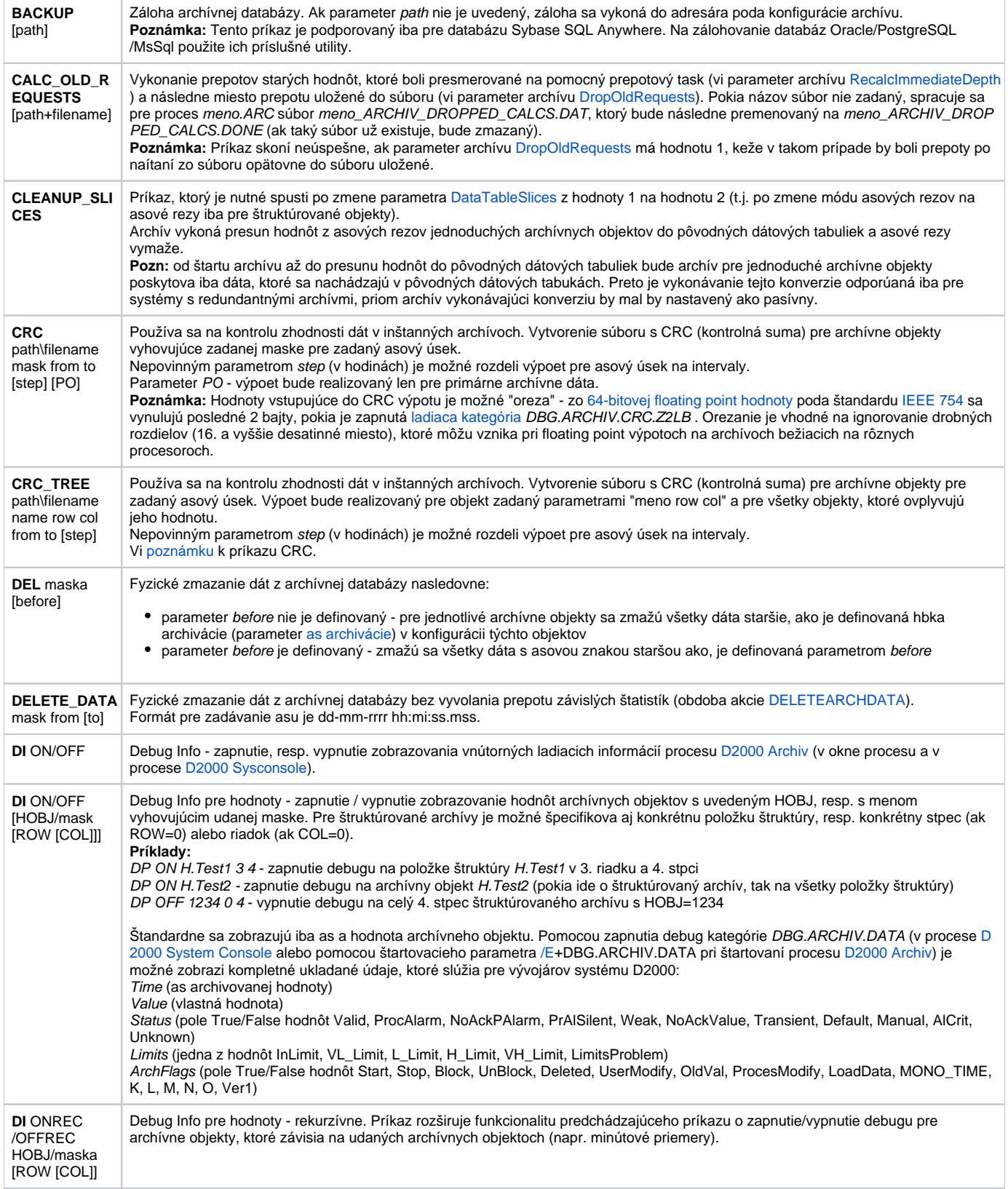

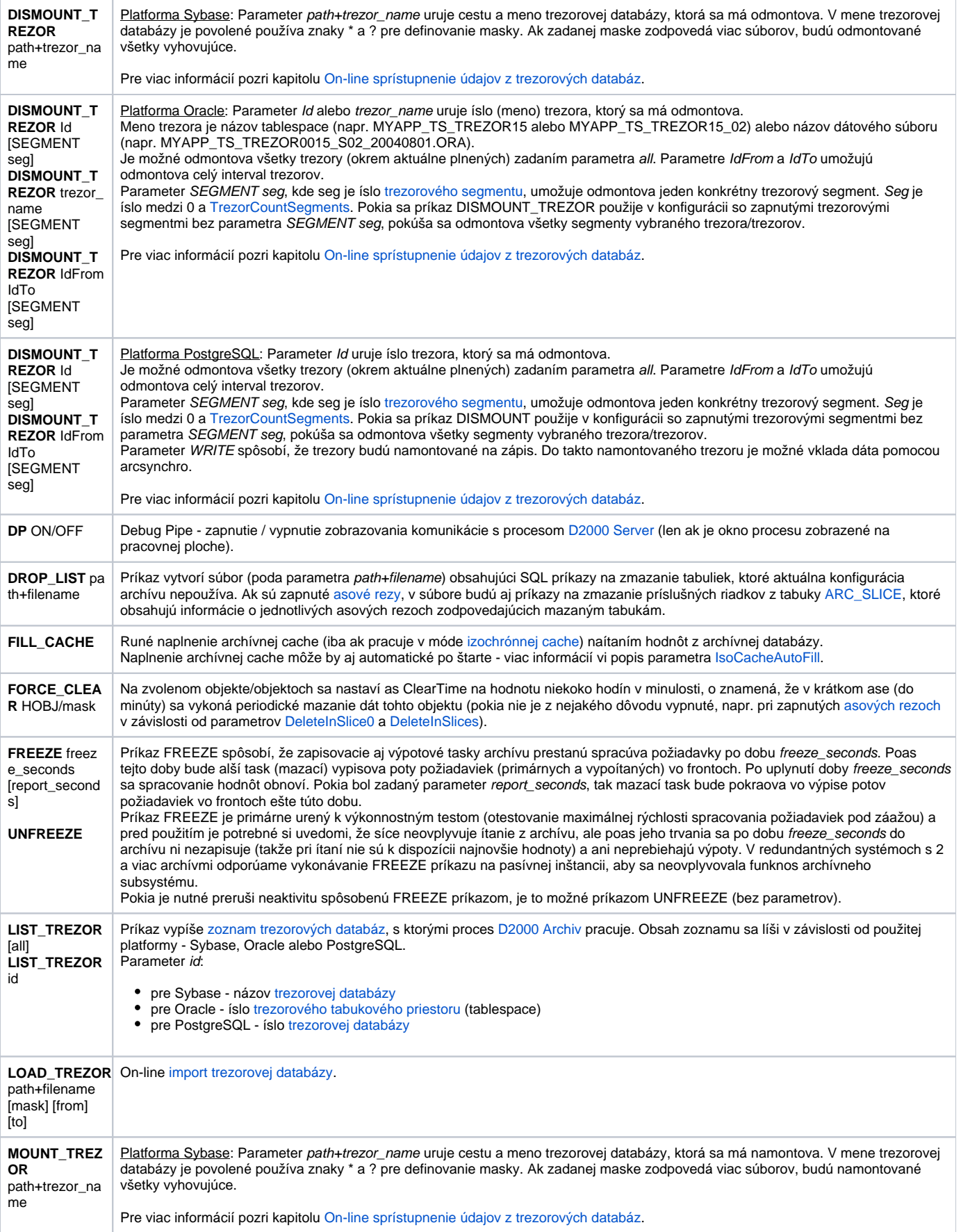

<span id="page-7-0"></span>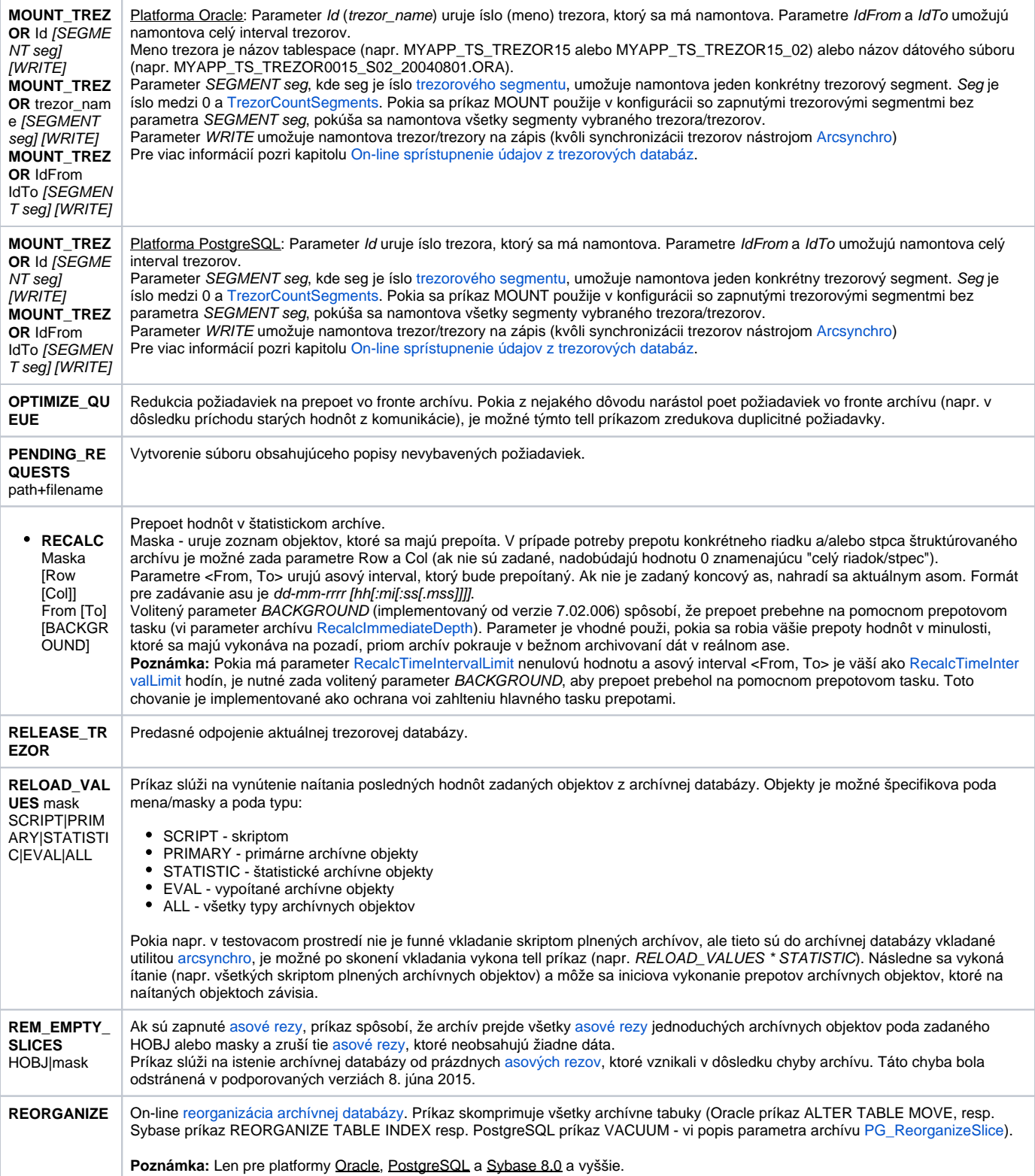

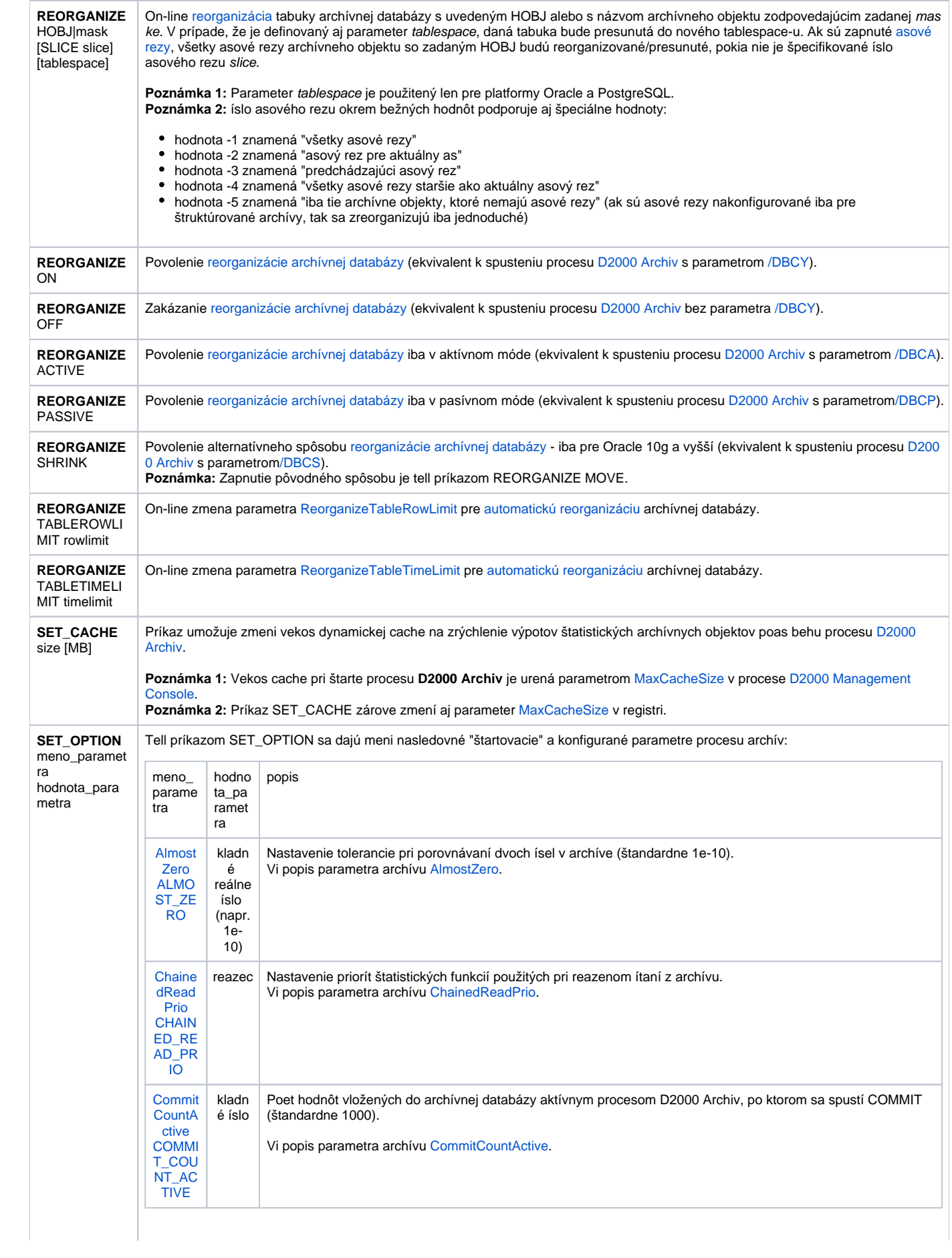

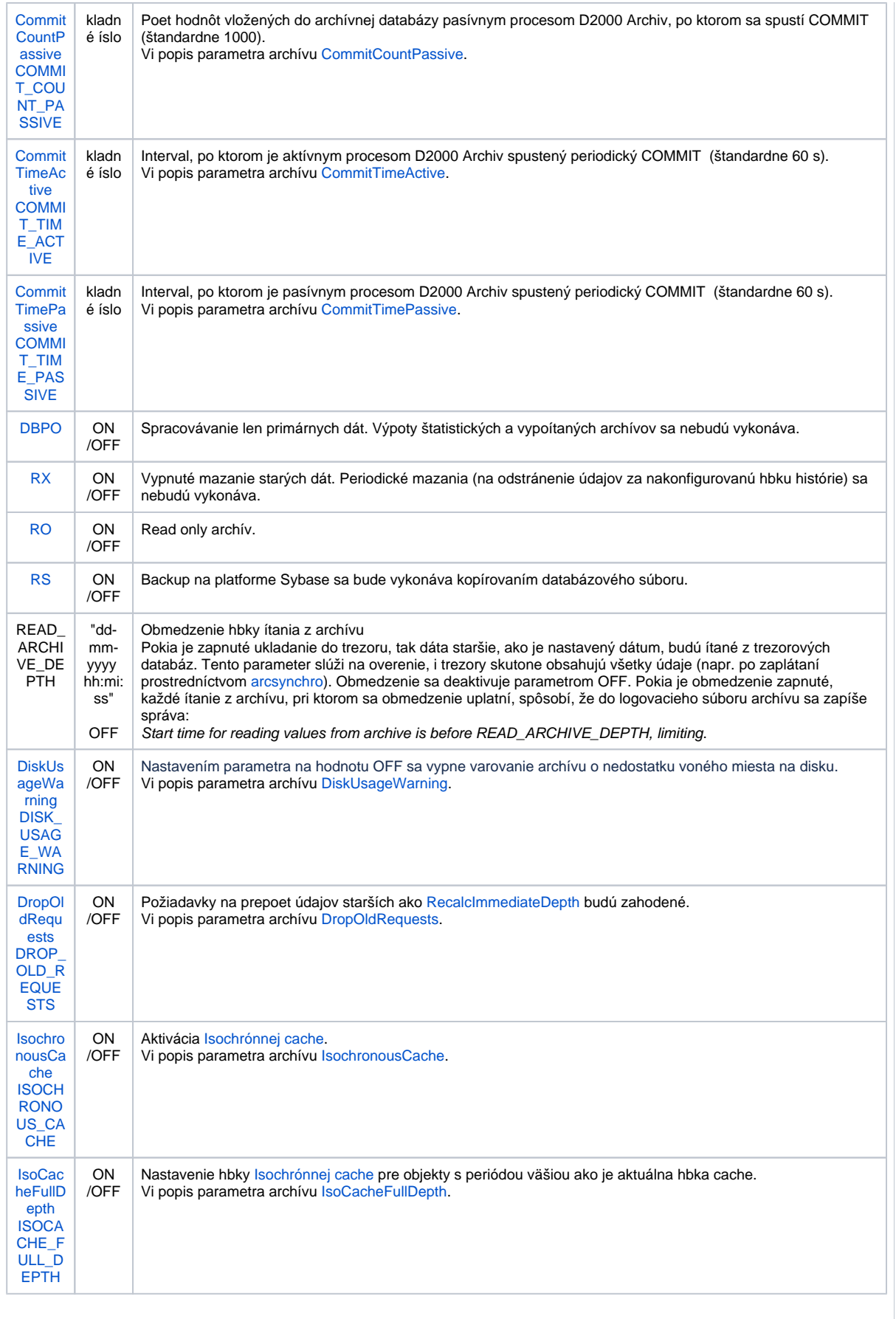

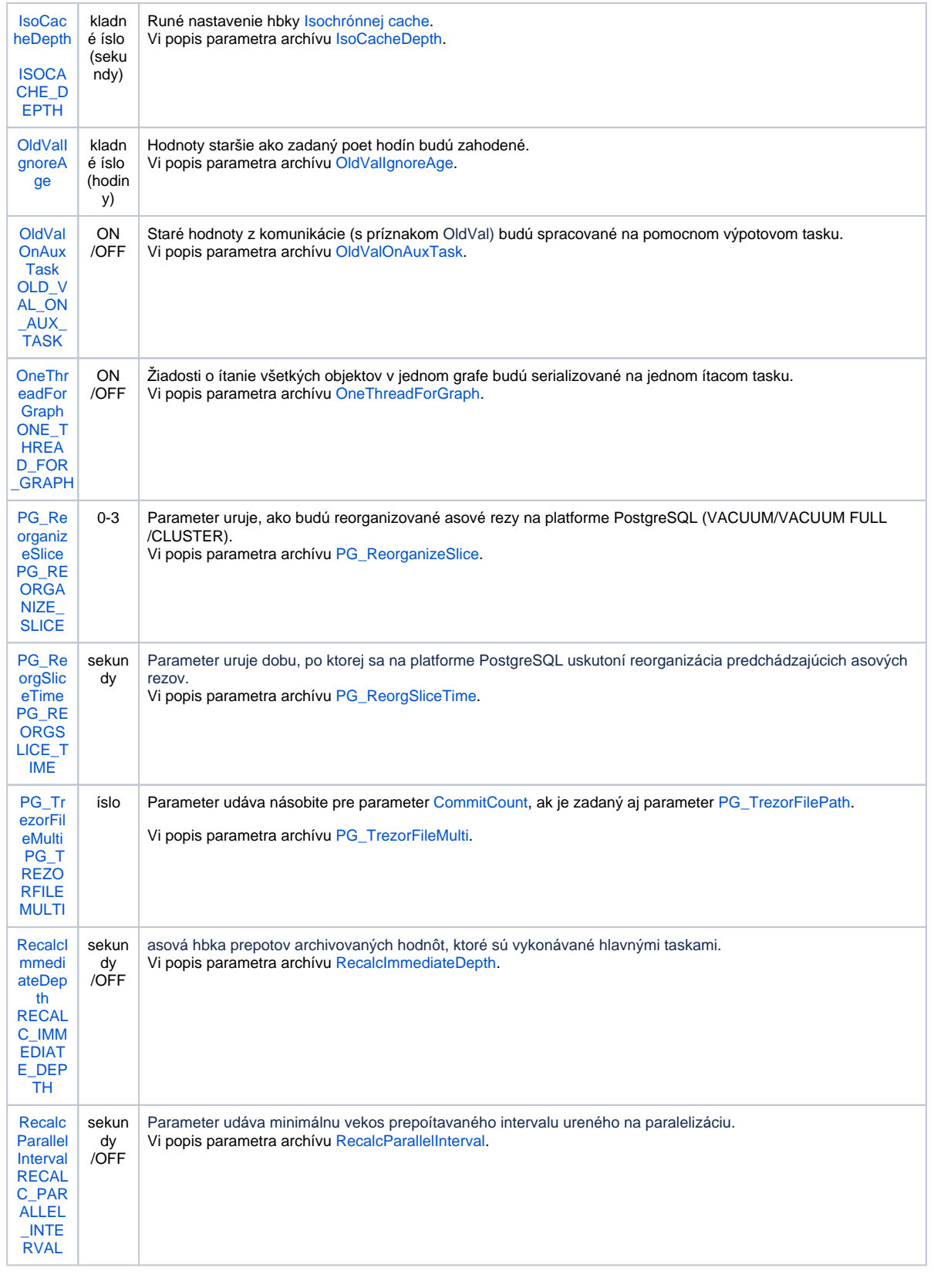

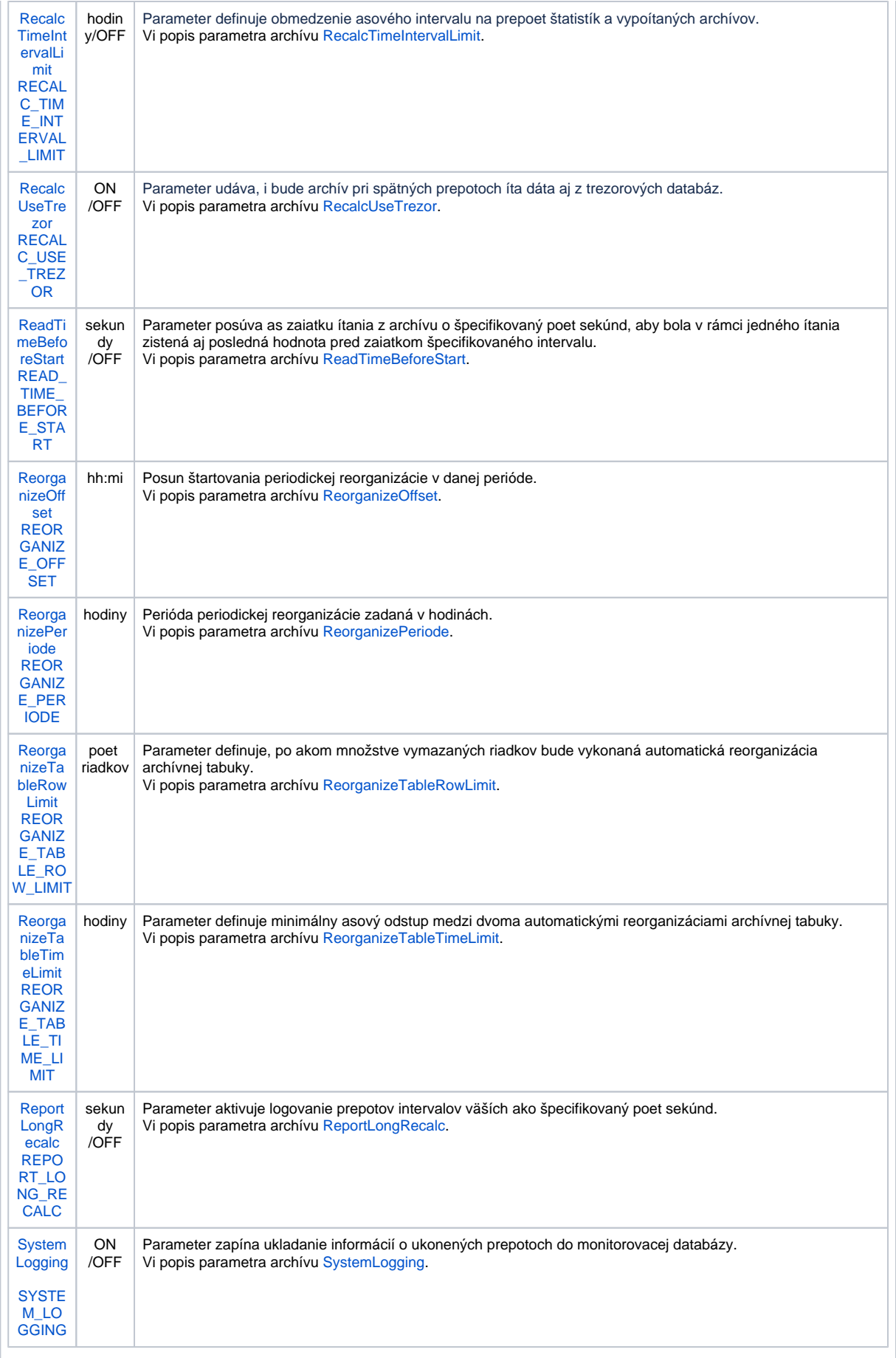

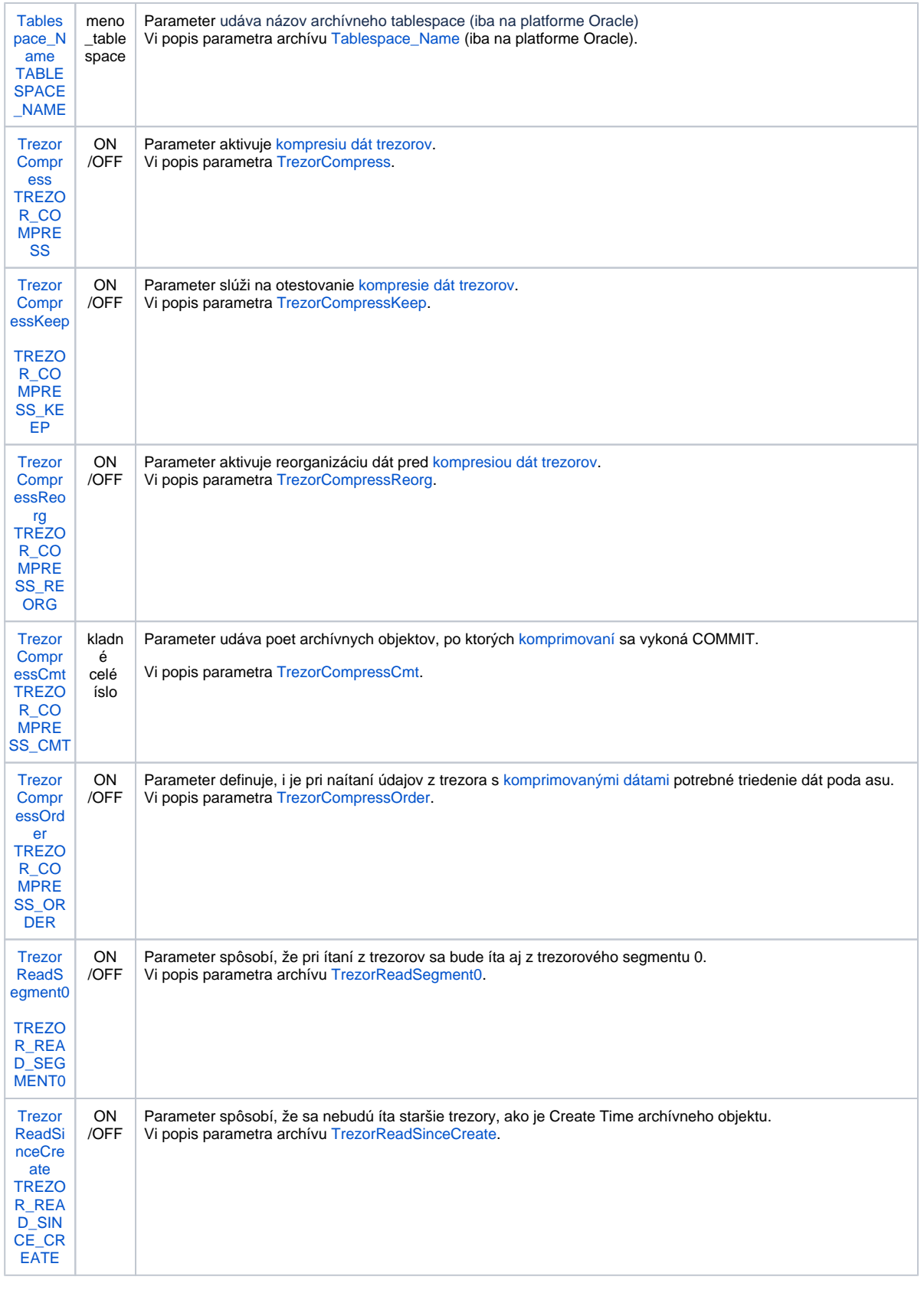

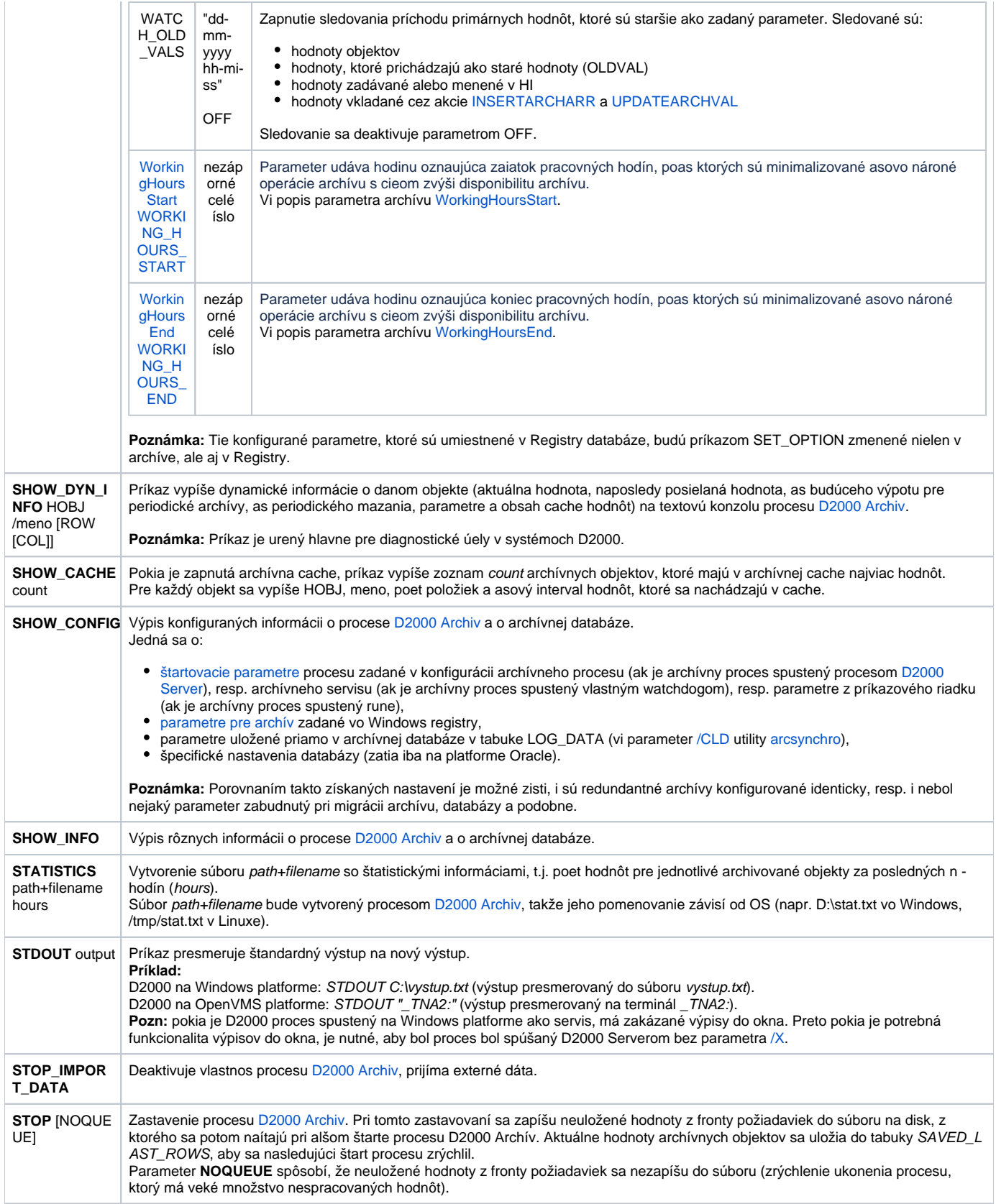

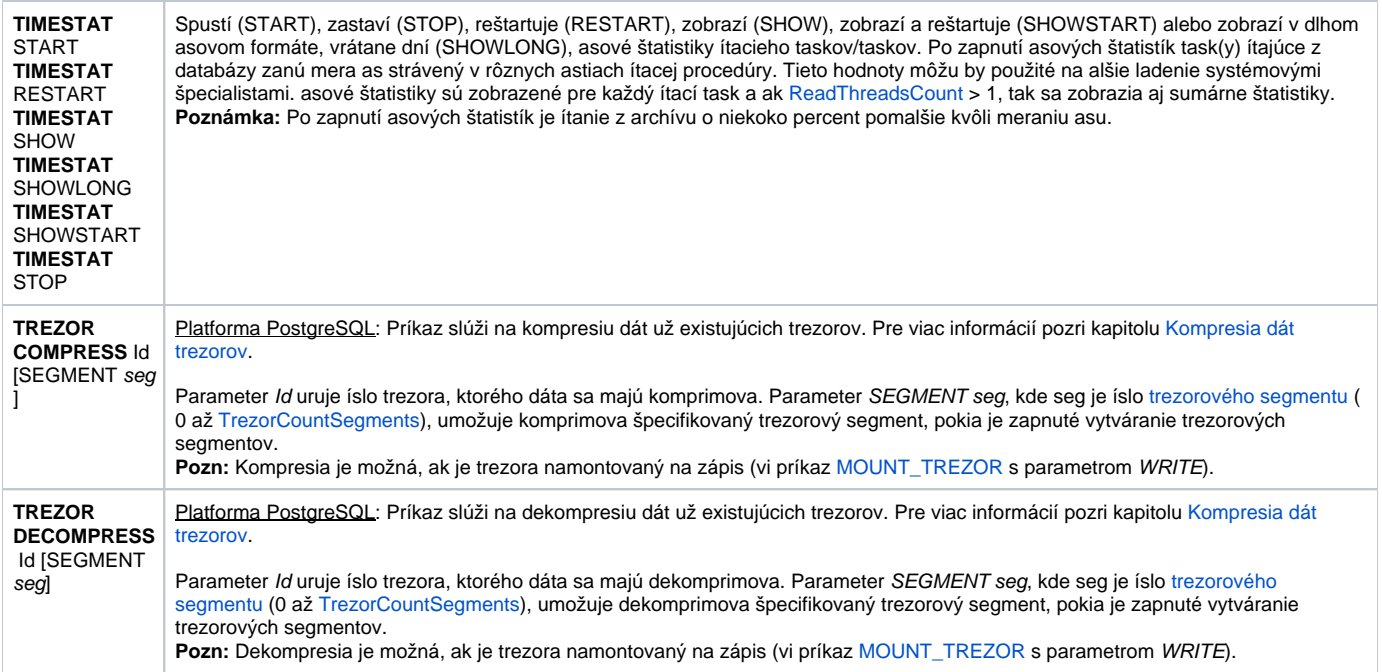

### <span id="page-14-0"></span>D2000 KOM

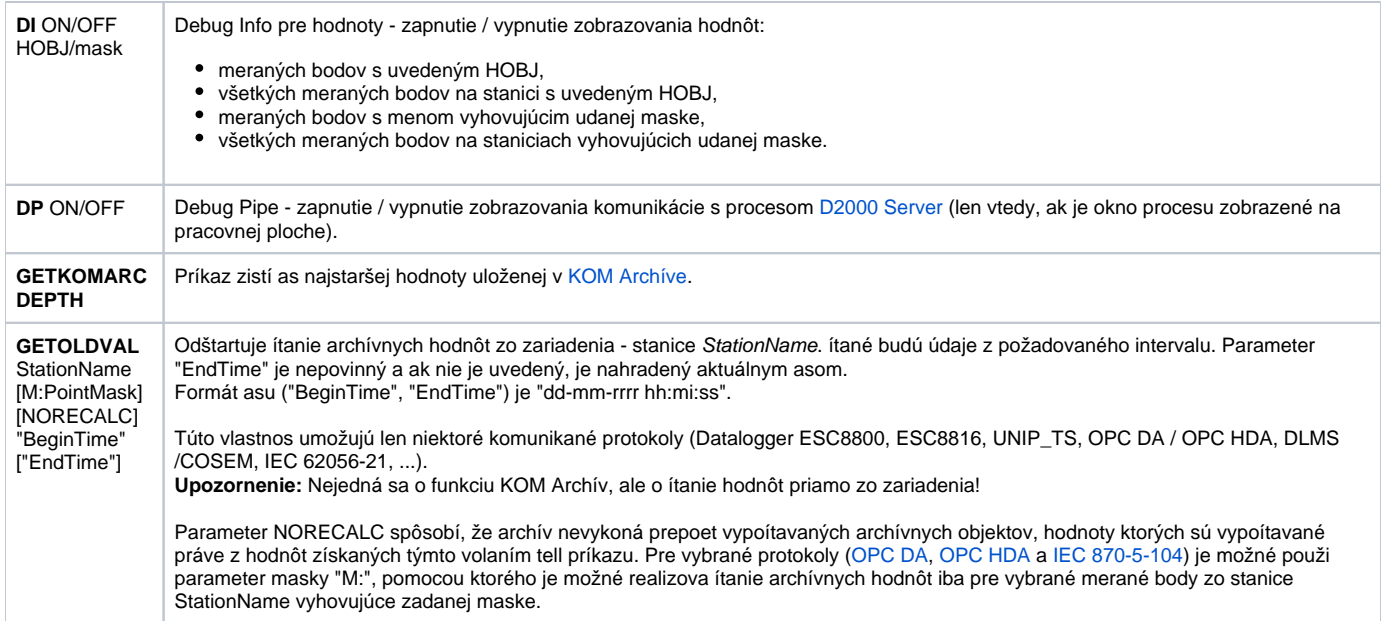

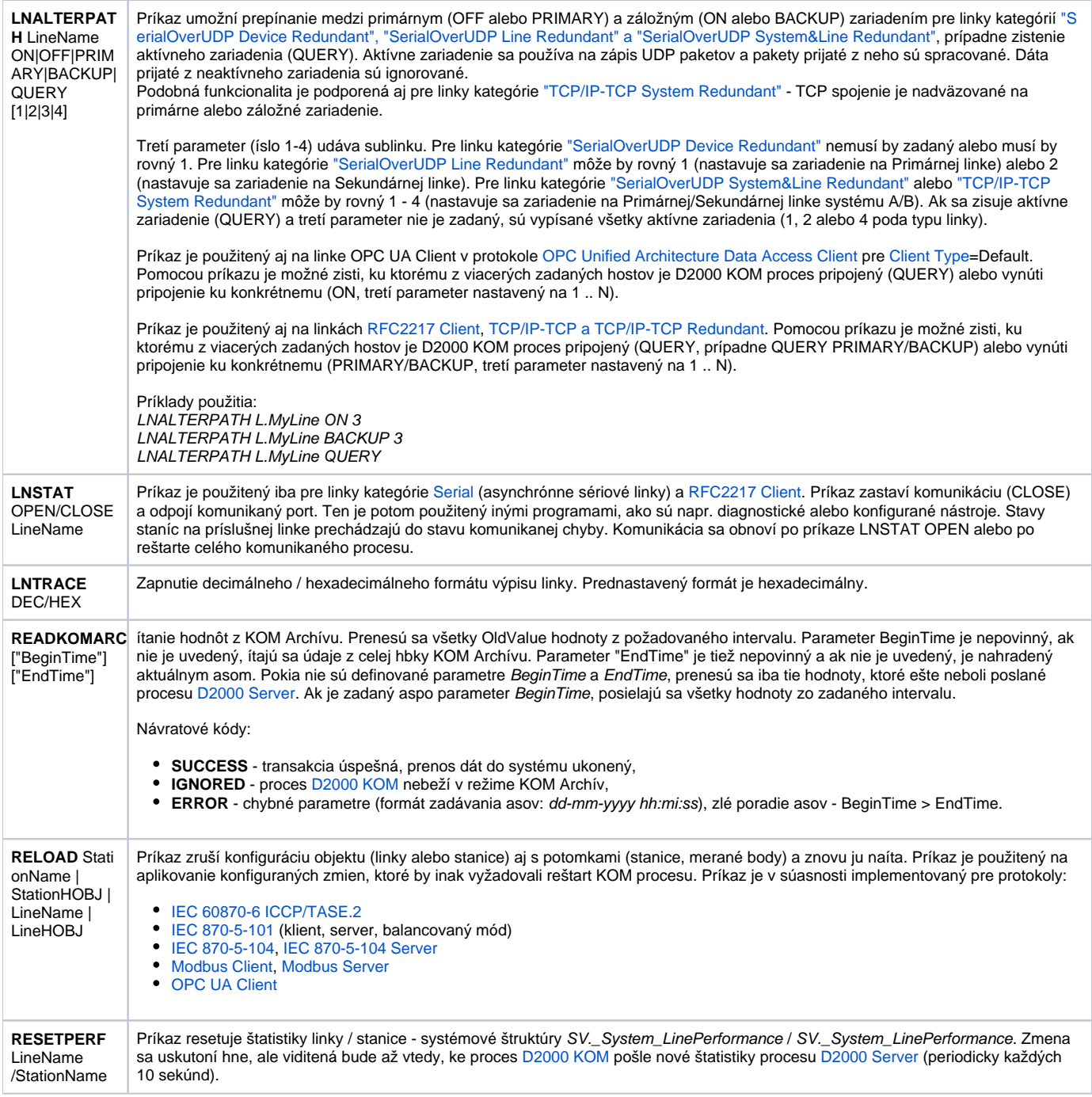

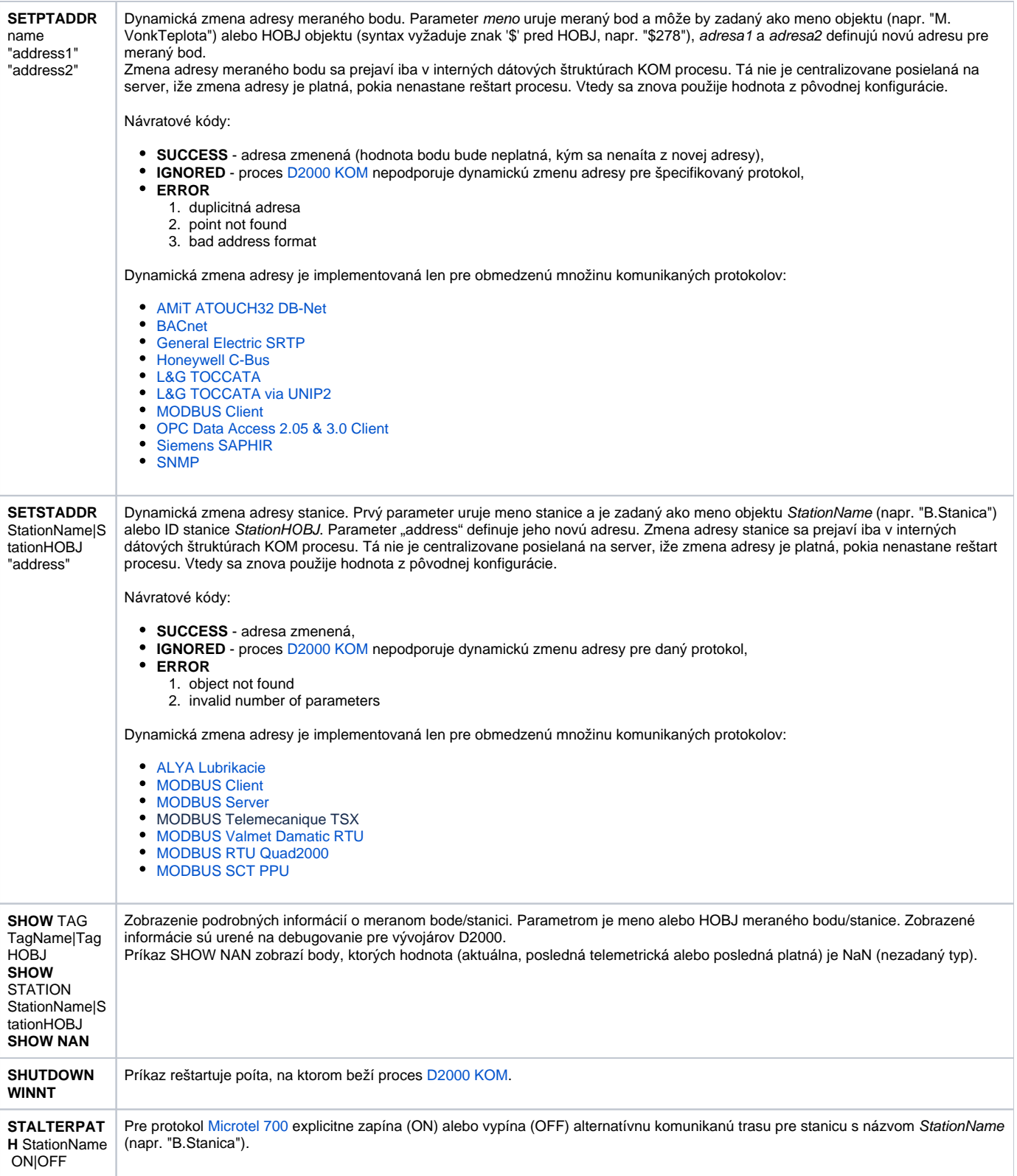

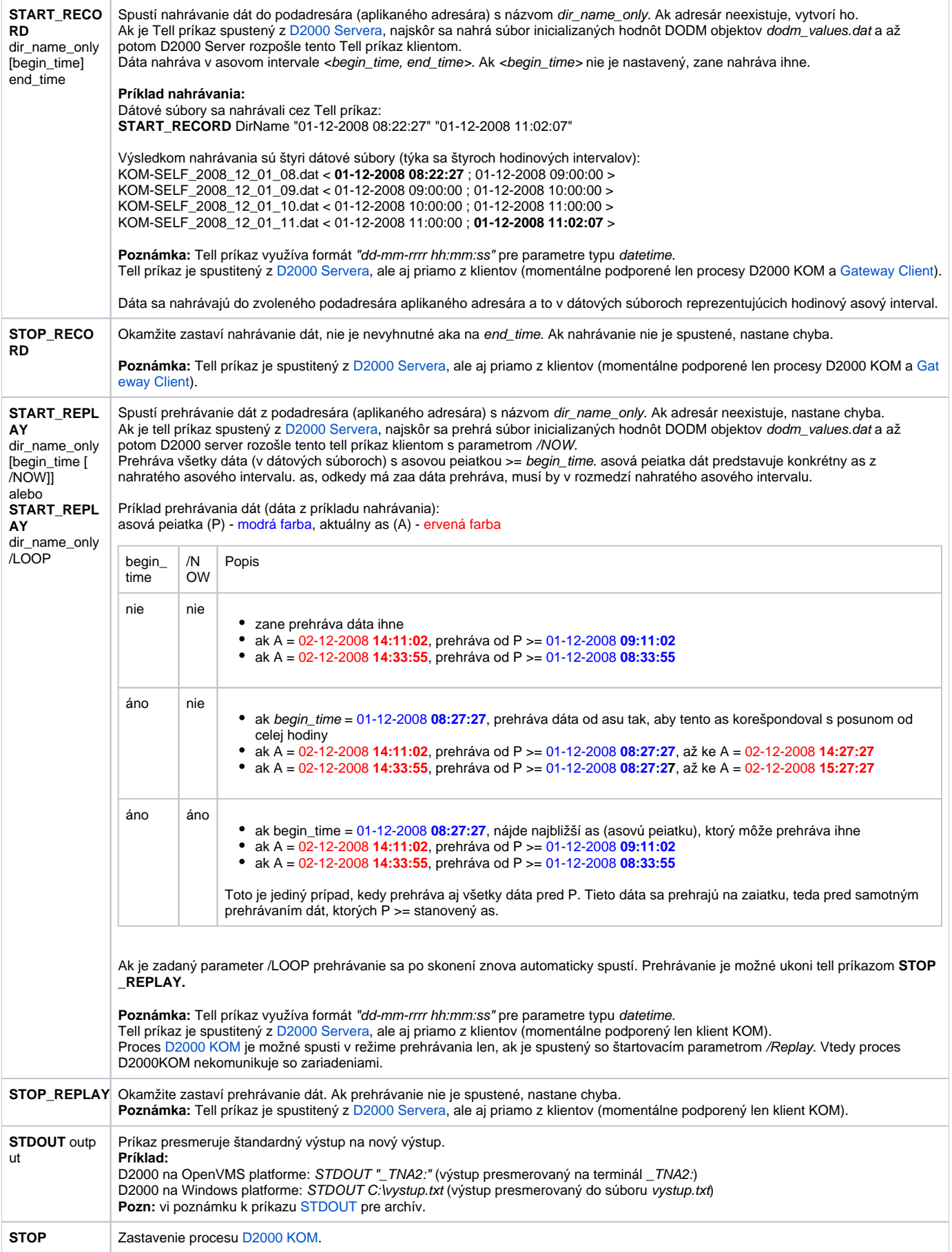

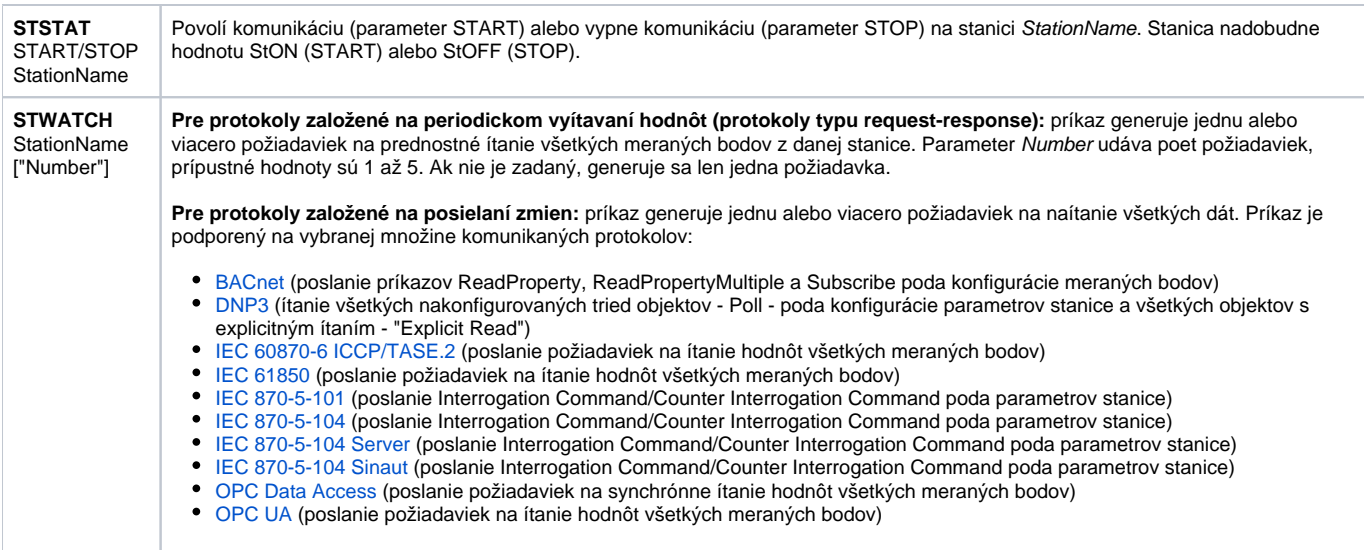

### <span id="page-18-0"></span>D2000 EVENT

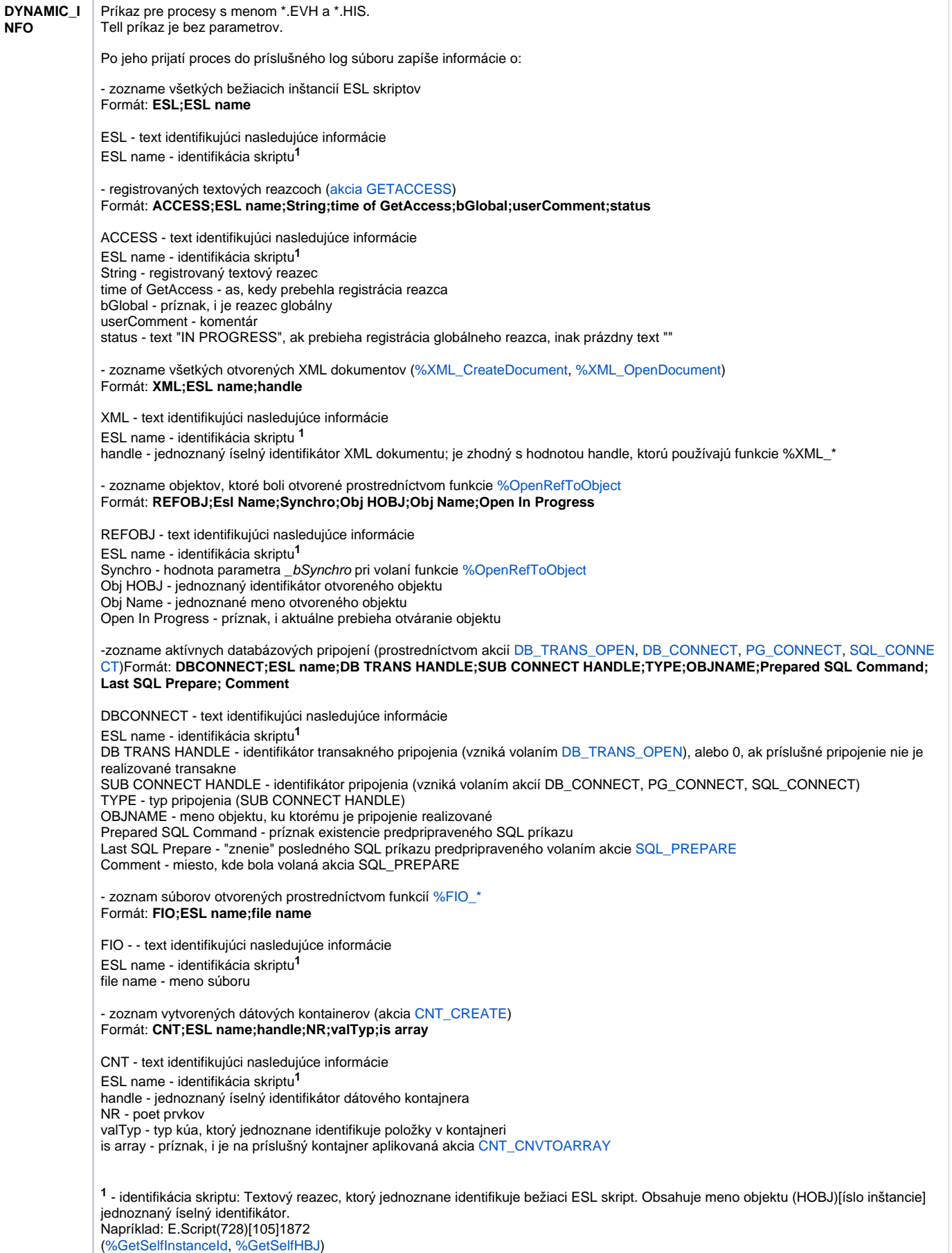

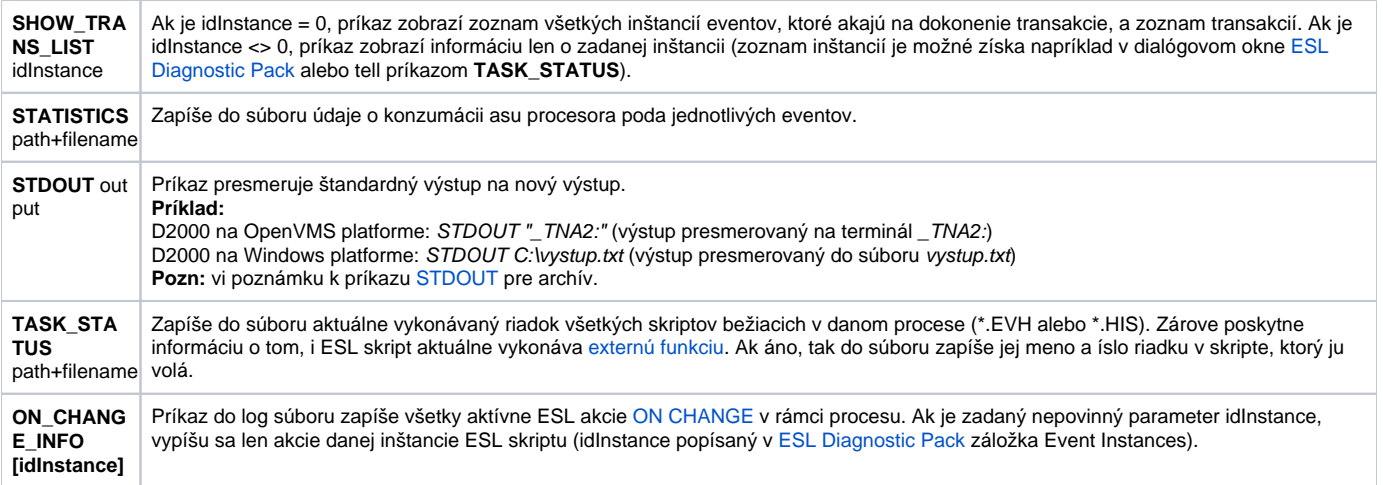

### <span id="page-20-0"></span>D2000 CALC

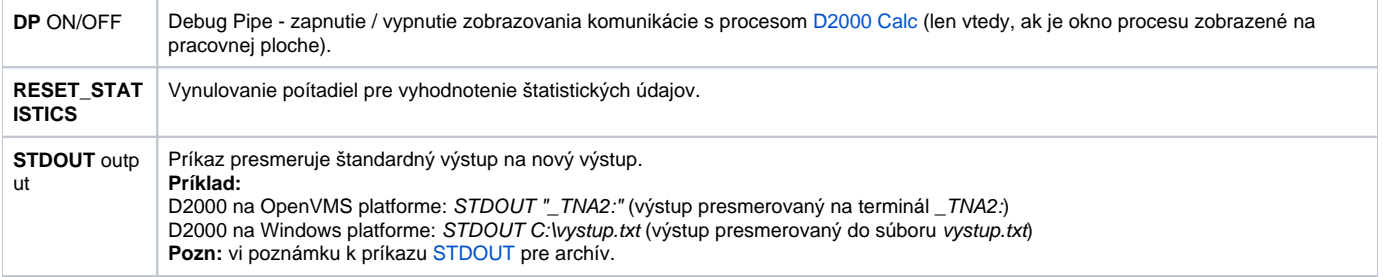

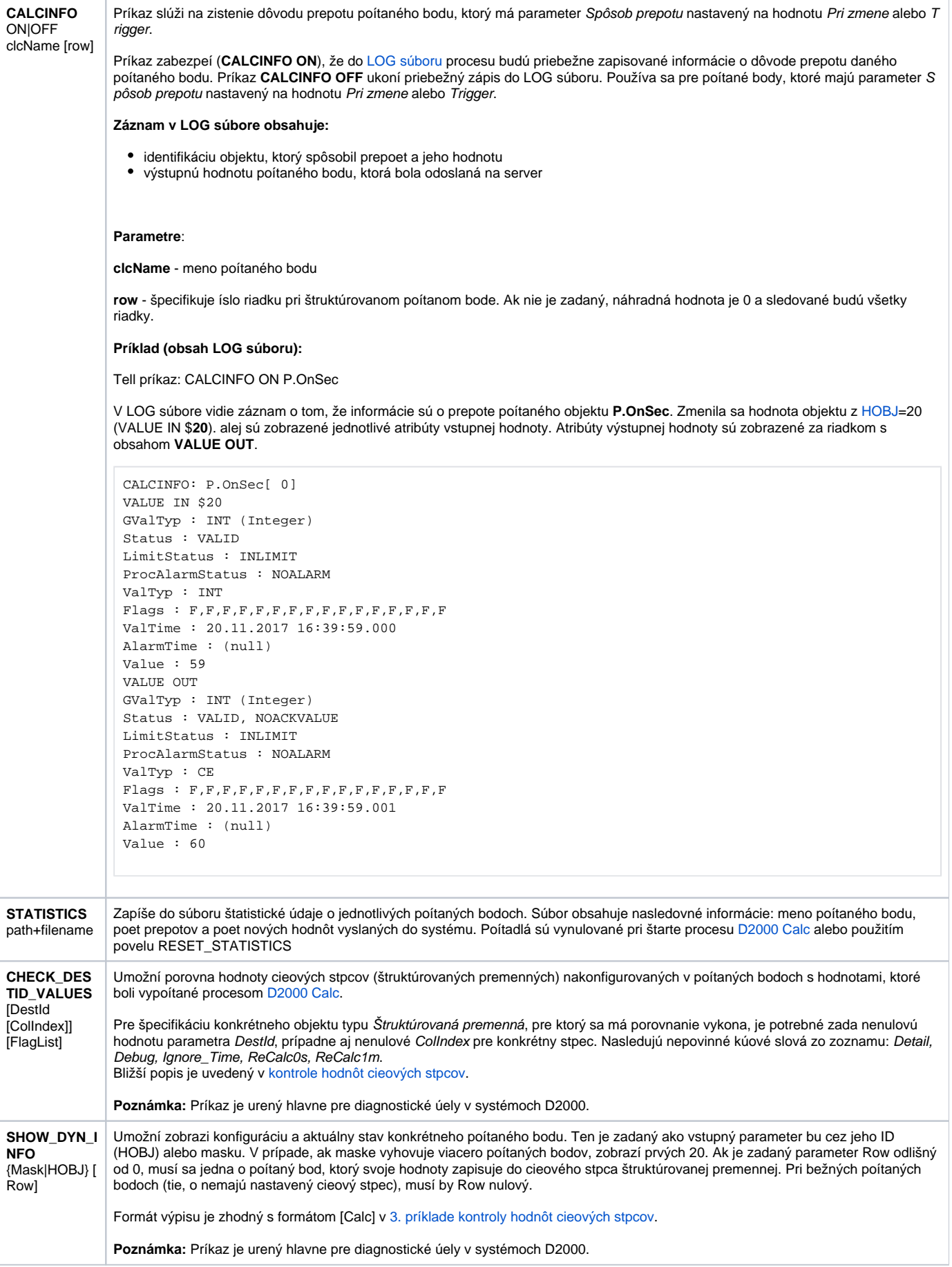

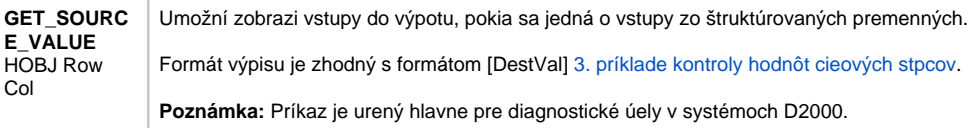

### <span id="page-22-0"></span>D2000 DBMANAGER

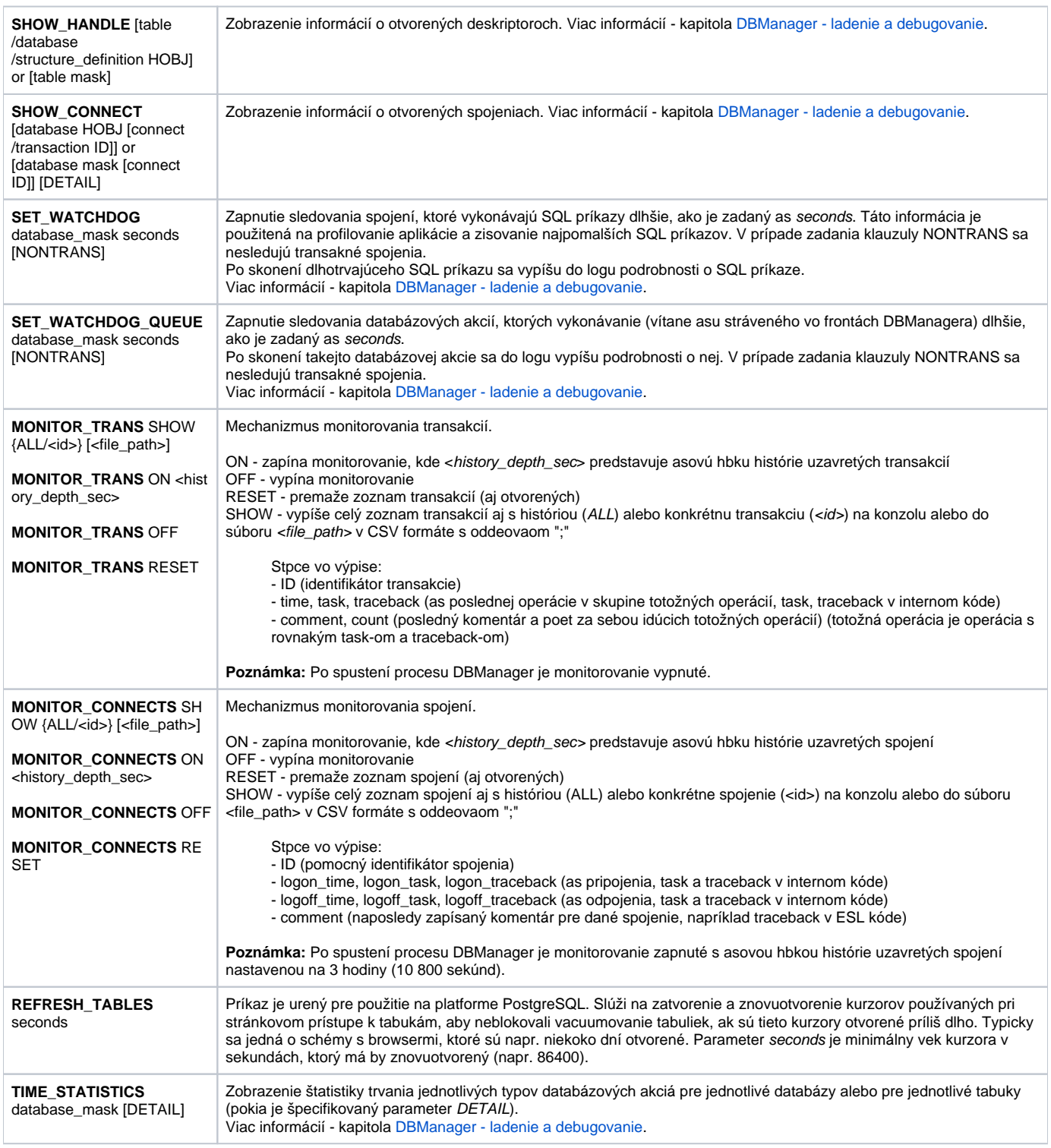

[3. príklade kontroly hodnôt cieových stpcov](https://doc.ipesoft.com/pages/viewpage.action?pageId=84350757).

### <span id="page-23-0"></span>D2000 ALARM

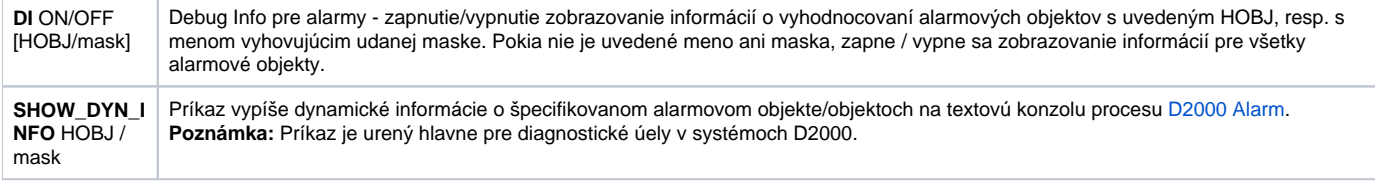

### <span id="page-23-1"></span>D2000 TOPOLOGY

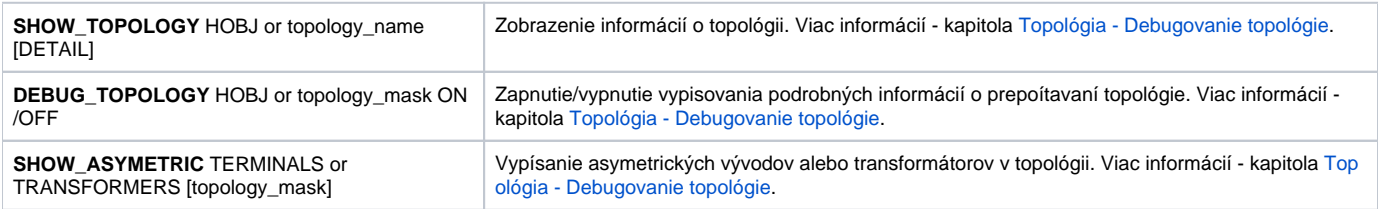

## <span id="page-23-2"></span>D2000 GateWay Client

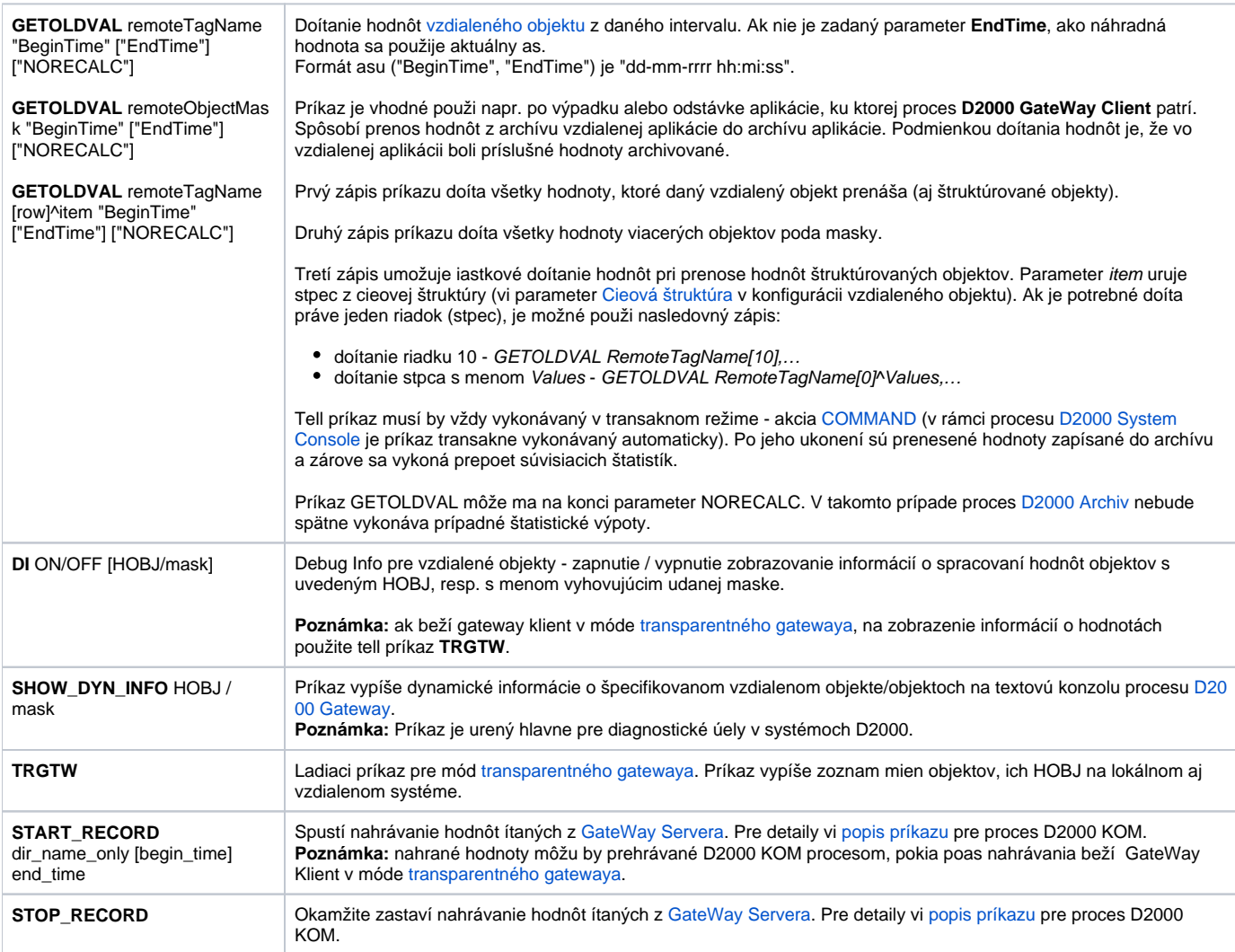

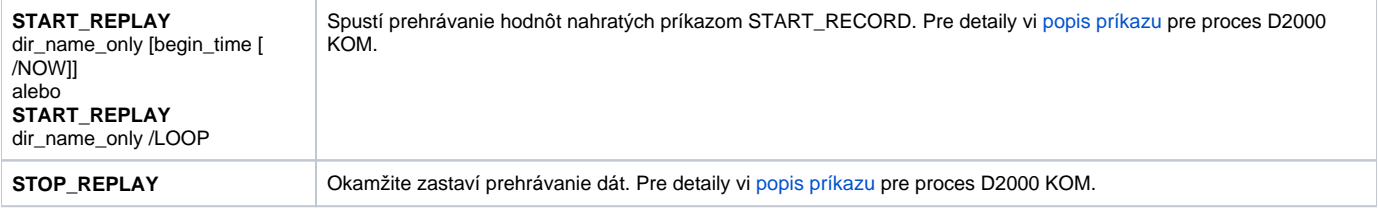

### <span id="page-24-0"></span>D2000 WorkBook

**OBJECTS\_INFO** Proces zapíše do svojho .log súboru zoznam všetkých objektov, ktoré sú, alebo boli použité v rámci reportov.

**Súvisiace stránky:**

[D2000 Tell](https://doc.ipesoft.com/display/D2DOCV22SK/D2000+Tell) [Práca s procesom D2000 Tell](https://doc.ipesoft.com/pages/viewpage.action?pageId=84349402)